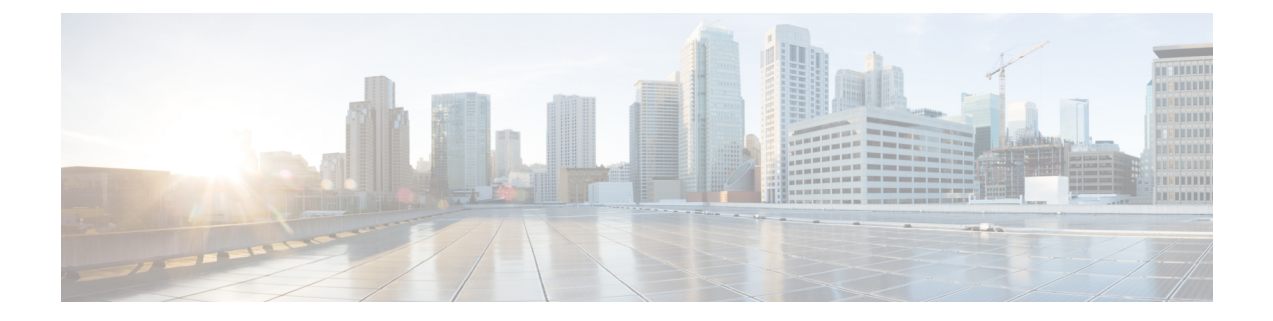

# スイッチ ソフトウェアのアップグレード

- ソフトウェア バージョンの確認 (1 ページ)
- ソフトウェア イメージ (1 ページ)
- ROMMON のアップグレード (2 ページ)
- ソフトウェア インストール コマンド (3 ページ)
- インストール モードでのアップグレード (4 ページ)
- インストールモードでのダウングレード (10 ページ)
- フィールドプログラマブル ゲート アレイのバージョンのアップグレード (16 ページ)

## ソフトウェア バージョンの確認

Cisco IOS XE ソフトウェアのパッケージファイルは、システムボードのフラッシュデバイス (flash:)に保存されます。

**show version** 特権 EXEC コマンドを使用すると、スイッチで稼働しているソフトウェアバー ジョンを参照できます。

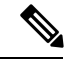

**show version** の出力にはスイッチで稼働しているソフトウェアイメージが常に表示されます が、最後に表示されるモデル名は工場出荷時の設定であり、ソフトウェアライセンスをアップ グレードしても変更されません。 (注)

また、**dir** *filesystem:* 特権 EXEC コマンドを使用して、フラッシュ メモリに保存している可能 性のある他のソフトウェア イメージのディレクトリ名を表示できます。

## ソフトウェア イメージ

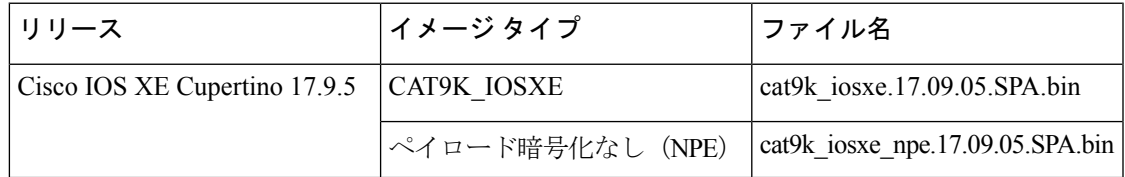

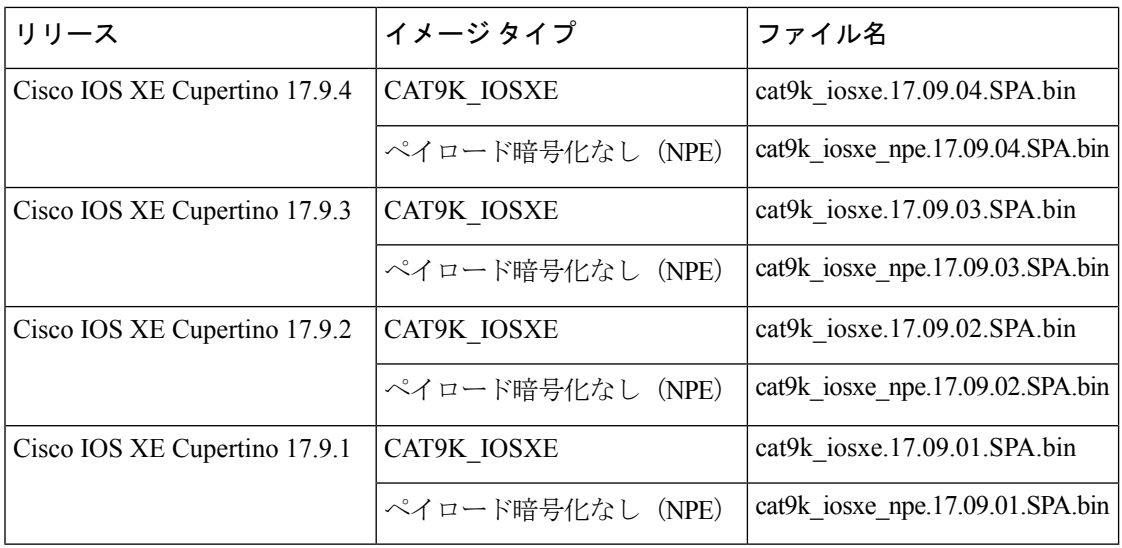

## **ROMMON** のアップグレード

すべてのメジャーリリースとメンテナンスリリースに適用されるROMMONまたはブートロー ダーのバージョンを確認するには、ROMMON [バージョン](ol-17-9-9500_chapter7.pdf#nameddest=unique_42) を参照してください。

ソフトウェアバージョンをアップグレードする前または後に、ROMMONをアップグレードす ることができます。アップグレード後のソフトウェアバージョンで新しいROMMONバージョ ンが使用可能な場合は、以下のように実行します。

• プライマリ SPI フラッシュデバイスの ROMMON のアップグレード

シリーズのC9500-12Q、C9500-16X、C9500-24Q、C9500-40Xモデルでは、プライマリSPI フラッシュデバイスの ROMMON を手動でアップグレードする必要があります。新しい バージョンが適用可能な場合、アップグレード元のリリースはCisco IOSXEGibraltar 16.12.1 かそれ以降です(したがって、たとえば Cisco IOS XE Gibraltar 16.11.1 からアップグレー ドする場合、手動アップグレードは適用されず、適用可能な場合はROMMONが自動的に 更新されます)。**upgrade rom-monitor capsule primary switch** コマンドは特権 EXEC モー ドで入力します。

シリーズの C9500-24Y4C、C9500-32C、C9500-32QC、および C9500-48Y4C モデルでは、 このROMMONが自動的にアップグレードされます。スイッチの既存のリリースからそれ 以降のリリースに初めてアップグレードするときに、新しいリリースに新しいROMMON バージョンがある場合は、スイッチのハードウェアバージョンに基づいてプライマリ SPI フラッシュデバイスの ROMMON が自動的にアップグレードされます。

• ゴールデン SPI フラッシュデバイスの ROMMON のアップグレード

このROMMONは手動でアップグレードする必要があります。手動アップグレードは、シ リーズのすべてのモデルに適用されます。**upgrade rom-monitor capsule goldenswitch** コマ ンドは特権 EXEC モードで入力します。

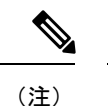

• Cisco StackWise Virtual のセットアップの場合は、アクティブ とスタンバイのスイッチのをアップグレードします。

ROMMONがアップグレードされると、次のリロード時に有効になります。その後に以前のリ リースに戻しても、ROMMON はダウングレードされません。更新後の ROMMON は以前のす べてのリリースをサポートします。

## ソフトウェア インストール コマンド

ソフトウェア インストール コマンドの概要

**Cisco IOS XE Everest 16.6.2** 以降のリリースでサポートされています。

指定したファイルをインストールしてアクティブ化し、リロード後も維持されるように変更 をコミットするには、次のコマンドを実行します。

**install add file** *filename* [**activate commit**]

インストールファイルを個別にインストール、アクティブ化、コミット、中止、または削除 するには、次のコマンドを実行します。 **install ?**

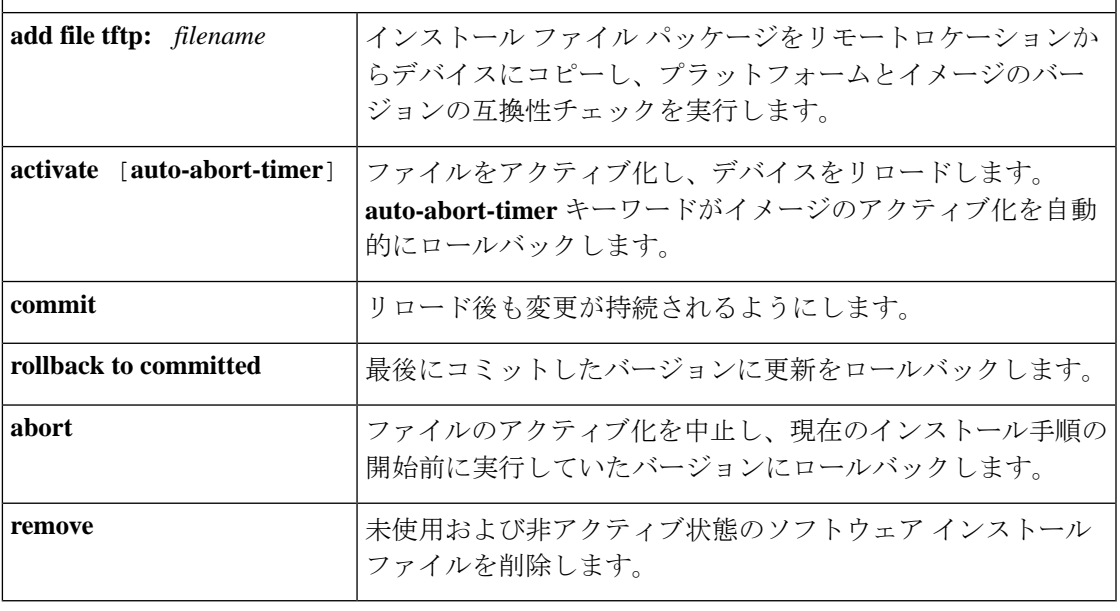

**request platform software** コマンドは Cisco IOS XE ジブラルタル 16.10.1 以降では廃止されてい ます。このコマンドは今回のリリースのCLIに表示され、設定可能ですが、アップグレードま たはダウングレードには **install** コマンドを使用することを推奨します。 (注)

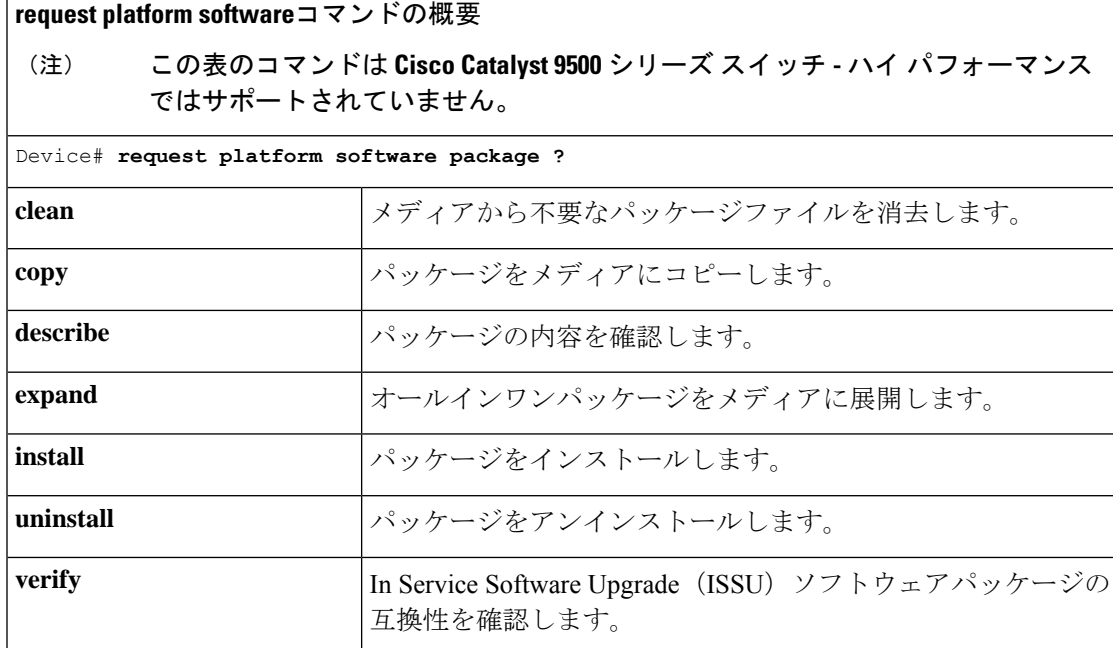

# インストール モードでのアップグレード

次の手順に従い、インストール モードで **install** コマンドを使用して、あるリリースから別の リリースにアップグレードします。ソフトウェアイメージのアップグレードを実行するには、 **boot flash:packages.conf** を使用して IOS を起動する必要があります。

始める前に

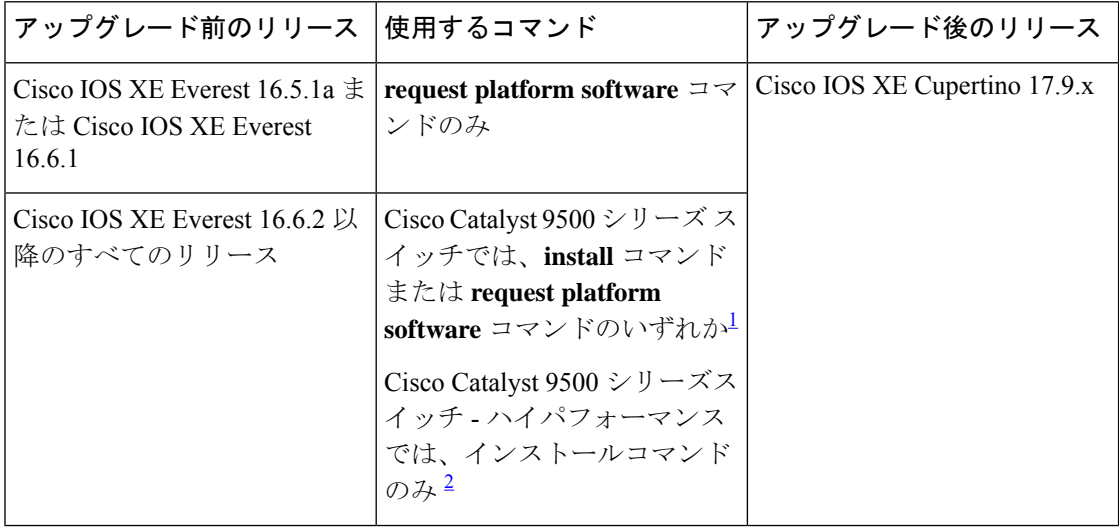

1 **request platform software** コマンドは廃止されました。したがって、CLI には表示された ままになりますが、 **install** コマンドを使用することを推奨します。

2 Cisco IOS XE Fuji 16.8.1a で導入されました。

このセクションの出力例は、**install** コマンドのみを使用して Cisco IOS XE Cupertino 17.8.1 から Cisco IOS XE Cupertino 17.9.1 にアップグレードする場合のものです。

手順

### ステップ1 クリーンアップ

### **install remove inactive**

このコマンドを使用して、容量が不足している場合に古いインストールファイルをクリーン アップし、フラッシュに 1 GB 以上の領域を確保して、新しいイメージを展開します。

次の例は、**install remove inactive** コマンドを使用して未使用のファイルをクリーンアップした 場合の出力を示しています。

Switch# **install remove inactive** install\_remove: START Wed Jul 27 19:51:48 UTC 2022 Cleaning up unnecessary package files Scanning boot directory for packages ... done. Preparing packages list to delete ... cat9k-cc\_srdriver.17.08.01.SPA.pkg File is in use, will not delete. cat9k-espbase.17.08.01.SPA.pkg File is in use, will not delete. cat9k-guestshell.17.08.01.SPA.pkg File is in use, will not delete. cat9k-rpbase.17.08.01.SPA.pkg File is in use, will not delete. cat9k-rpboot.17.08.01.SPA.pkg File is in use, will not delete. cat9k-sipbase.17.08.01.SPA.pkg File is in use, will not delete. cat9k-sipspa.17.08.01.SPA.pkg File is in use, will not delete. cat9k-srdriver.17.08.01.SPA.pkg File is in use, will not delete. cat9k-webui.17.08.01.SPA.pkg File is in use, will not delete. cat9k-wlc.17.08.01.SPA.pkg File is in use, will not delete. packages.conf File is in use, will not delete. done. The following files will be deleted: [R0]: /flash/cat9k-cc\_srdriver.17.08.01.SPA.pkg /flash/cat9k-espbase.17.08.01.SPA.pkg /flash/cat9k-guestshell.17.08.01.SPA.pkg /flash/cat9k-rpbase.17.08.01.SPA.pkg /flash/cat9k-rpboot.17.08.01.SPA.pkg /flash/cat9k-sipbase.17.08.01.SPA.pkg /flash/cat9k-sipspa.17.08.01.SPA.pkg /flash/cat9k-srdriver.17.08.01.SPA.pkg /flash/cat9k-webui.17.08.01.SPA.pkg /flash/cat9k-wlc.17.08.01.SPA.pkg /flash/packages.conf

**Do you want to remove the above files? [y/n]y**

```
[R0]:
Deleting file flash:cat9k-cc_srdriver.17.08.01.SPA.pkg ... done.
Deleting file flash:cat9k-espbase.17.08.01.SPA.pkg ... done.
Deleting file flash:cat9k-guestshell.17.08.01.SPA.pkg ... done.
Deleting file flash:cat9k-rpbase.17.08.01.SPA.pkg ... done.
Deleting file flash:cat9k-rpboot.17.08.01.SPA.pkg ... done.
Deleting file flash:cat9k-sipbase.17.08.01.SPA.pkg ... done.
Deleting file flash:cat9k-sipspa.17.08.01.SPA.pkg ... done.
Deleting file flash:cat9k-srdriver.17.08.01.SPA.pkg ... done.
Deleting file flash:cat9k-webui.17.08.01.SPA.pkg ... done.
Deleting file flash:cat9k-wlc.17.08.01.SPA.pkg ... done.
Deleting file flash:packages.conf ... done.
SUCCESS: Files deleted.
--- Starting Post Remove Cleanup ---
Performing Post_Remove_Cleanup on all members
[1] Post Remove Cleanup package(s) on switch 1
[1] Finished Post Remove Cleanup on switch 1
Checking status of Post_Remove_Cleanup on [1]
Post Remove Cleanup: Passed on [1]
Finished Post Remove Cleanup
```
SUCCESS: install\_remove Wed Jul 27 19:52:25 UTC 2022 Switch#

ステップ **2** 新しいイメージをフラッシュにコピー

### a) **copy tftp:***[[//location]/directory]/filename***flash:**

このコマンドを使用して、TFTP サーバからフラッシュメモリに新しいイメージをコピー します。location は、IP アドレスまたはホスト名です。ファイル名は、ファイル転送に使 用されるディレクトリの相対パスで指定します。新しいイメージを TFTP サーバから使用 する場合は、このステップをスキップしてください。

Switch# **copy tftp://10.8.0.6/image/cat9k\_iosxe.17.09.01.SPA.bin flash:** destination filename [cat9k\_iosxe.17.09.01.SPA.bin]? Accessing tftp://10.8.0.6/image/cat9k\_iosxe.17.09.01.SPA.bin... Loading /cat9k iosxe.17.09.01.SPA.bin from 10.8.0.6 (via GigabitEthernet0/0): !!!!!!!!!!!!!!!!!!!!!!!!!!!!!!!!!!!!!!!!!!!!!!!!!!!!!!!!!!!!!!!!!!!!!!!!!!!!!!!!!!!!!!!!! [OK - 601216545 bytes]

601216545 bytes copied in 50.649 secs (11870255 bytes/sec)

#### b) **dir flash:**

このコマンドを使用して、イメージがフラッシュに正常にコピーされたことを確認しま す。

```
Switch# dir flash:*.bin
Directory of flash:/*.bin
```
Directory of flash:/

434184 -rw- 601216545 Jul 27 2022 10:18:11 -07:00 cat9k\_iosxe.17.09.01.SPA.bin 11353194496 bytes total (8976625664 bytes free)

## ステップ **3** ブート変数を設定

#### a) **boot system flash:packages.conf**

このコマンドを使用して、ブート変数を **flash:packages.conf** に設定します。

インストール モードでのアップグレード

Switch(config)# **boot system flash:packages.conf**

b) **no boot manual**

スイッチを自動ブートに設定するには、このコマンドを使用します。設定はスタンバイス イッチと同期されます(該当する場合)。

Switch(config)# **no boot manual** Switch(config)# **exit**

#### c) **write memory**

このコマンドを使用して、ブート設定を保存します。

Switch# **write memory**

#### d) **show bootvar** または **show boot**

このコマンドを使用して、ブート変数 (packages.conf) と手動ブート設定 (no) を確認し ます。

Switch# **show bootvar** << on the C9500-24Y4C, C9500-32C, C9500-32QC, and C9500-48Y4C models **BOOT variable = bootflash:packages.conf MANUAL\_BOOT variable = no** BAUD variable = 9600 ENABLE\_BREAK variable = yes BOOTMODE variable does not exist IPXE\_TIMEOUT variable does not exist CONFIG FILE variable =

```
Standby BOOT variable = bootflash:packages.conf
Standby MANUAL_BOOT variable = no
Standby BAUD variable = 9600
```
Standby ENABLE\_BREAK variable = yes Standby BOOTMODE variable does not exist Standby IPXE\_TIMEOUT variable does not exist Standby CONFIG FILE variable =

Switch# **show boot** <<on the C9500-12Q, C9500-16X C9500-24Q, and

C9500-40X models Current Boot Variables: BOOT variable = flash:packages.conf;

Boot Variables on next reload: **BOOT variable = flash:packages.conf; Manual Boot = no** Enable Break = yes Boot Mode = DEVICE iPXE Timeout = 0

## ステップ **4** イメージをフラッシュにインストール

## **install add file activate commit**

このコマンドを使用して、イメージをインストールします。

イメージをフラッシュメモリにコピーした場合は、TFTP サーバ上のソースイメージまたはア クティブスイッチのフラッシュドライブをポイントすることを推奨します。メンバスイッチ (アクティブ以外のスイッチ)のフラッシュドライブまたは USB ドライブにあるイメージを 指定する場合、正確なフラッシュドライブまたは USB ドライブを指定しないとインストール に失敗します。たとえば、イメージがメンバースイッチ 3 のフラッシュドライブ (flash-3) に

ある場合、Switch# **install add file flash-3:cat9k\_iosxe.17.09.01.SPA.bin activate commit** のように指定する必要があります。

次の例は、Cisco IOS XE Cupertino 17.9.1 ソフトウェアイメージをフラッシュメモリにインス トールした場合の出力を示しています。

Switch# **install add file flash:cat9k\_iosxe.17.09.01.SPA.bin activate commit** install\_add\_activate\_commit: Adding PACKAGE install\_add\_activate\_commit: Checking whether new add is allowed .... --- Starting Add --- Performing Add on Active/Standby [1] Add package(s) on R0 [1] Finished Add on R0 Checking status of Add on [R0] Add: Passed on [R0] Finished Add Image added. Version: 17.9.01 install\_add\_activate\_commit: Activating PACKAGE Following packages shall be activated:

/flash/cat9k-wlc.17.09.01.SPA.pkg /flash/cat9k-webui.17.09.01.SPA.pkg /flash/cat9k-srdriver.17.09.01.SPA.pkg /flash/cat9k-sipspa.17.09.01.SPA.pkg /flash/cat9k-sipbase.17.09.01.SPA.pkg /flash/cat9k-rpboot.17.09.01.SPA.pkg /flash/cat9k-rpbase.17.09.01.SPA.pkg /flash/cat9k-guestshell.17.09.01.SPA.pkg /flash/cat9k-espbase.17.09.01.SPA.pkg /flash/cat9k-cc\_srdriver.17.09.01.SPA.pkg

**This operation may require a reload of the system. Do you want to proceed? [y/n] y**

```
--- Starting Activate ---
Performing Activate on Active/Standby
[1] Activate package(s) on R0
     --- Starting list of software package changes ---
   Old files list:
     Removed cat9k-cc_srdriver.17.08.01.SPA.pkg
      Removed cat9k-espbase.17.08.01.SPA.pkg
     Removed cat9k-guestshell.17.08.01.SPA.pkg
     Removed cat9k-rpbase.17.08.01.SPA.pkg
     Removed cat9k-rpboot.17.08.01.SPA.pkg
     Removed cat9k-sipbase.17.08.01.SPA.pkg
     Removed cat9k-sipspa.17.08.01.SPA.pkg
      Removed cat9k-srdriver.17.08.01.SPA.pkg
     Removed cat9k-webui.17.08.01.SPA.pkg
     Removed cat9k-wlc.17.08.01.SPA.pkg
   New files list:
     Added cat9k-cc_srdriver.17.09.01.SSA.pkg
     Added cat9k-espbase.17.09.01.SSA.pkg
      Added cat9k-guestshell.17.09.01.SSA.pkg
     Added cat9k-lni.17.09.01.SSA.pkg
     Added cat9k-rpbase.17.09.01.SSA.pkg
     Added cat9k-rpboot.17.09.01.SSA.pkg
     Added cat9k-sipbase.17.09.01.SSA.pkg
     Added cat9k-sipspa.17.09.01.SSA.pkg
     Added cat9k-srdriver.17.09.01.SSA.pkg
     Added cat9k-webui.17.09.01.SSA.pkg
     Added cat9k-wlc.17.09.01.SSA.pkg
```
インストール モードでのアップグレード

```
Finished list of software package changes
  [1] Finished Activate on R0
Checking status of Activate on [R0]
Activate: Passed on [R0]
Finished Activate
--- Starting Commit ---
Performing Commit on Active/Standby
  [1] Commit package(s) on R0
  [1] Finished Commit on R0
Checking status of Commit on [R0]
Commit: Passed on [R0]
Finished Commit
Send model notification for install_add_activate_commit before reload
Install will reload the system now!
SUCCESS: install_add_activate_commit Wed Jul 27 12:13:05 IST 2022
Switch#Jul 27 12:13:11.023: %PMANTACTION: F0/0vp: Process manager is exiting: n requested
Jul 27 12:13:11.028: %PMAN-5-EXITACTION: C1/0: pvp: Process manager is exiting: reload
fru action requested
Jul 27 12:13:11.825: %PMAN-5-EXITACTION: R0/0: pvp: Process manager is exiting: reload
action requested
Initializing Hardware...
System Bootstrap, Version 17.4.1r[FC2], RELEASE SOFTWARE (P)
Compiled 30-04-2022 12:00:00.00 by rel
Current ROMMON image : Primary Rommon Image
Last reset cause:LocalSoft
C9500-32QC platform with 16777216 Kbytes of main memory
Preparing to autoboot. [Press Ctrl-C to interrupt] 5 5 /-\|/-\|/-\|/-\|/-\|/-\|/-2 \|/-\|/-\|1 /-\|/-\|/-0
```
boot: attempting to boot from [bootflash:packages.conf]

boot: reading file packages.conf <output truncated>

**install addfile activate commit**コマンドを実行した後に、システムは自動的にリロー ドします。システムを手動でリロードする必要はありません。 (注)

## ステップ5 インストールを確認

ソフトウェアのインストールが正常に完了したら、**dir flash:**コマンドを使用して、フラッシュ パーティションに 10 個の新しい .pkg ファイルと 2 つの .conf ファイルがあることを確認しま す。

a) **dir flash:\*.pkg**

次に、**dir flash:\*.pkg** コマンドの出力例を示します。

Switch# **dir flash:\*.pkg**

```
Directory of flash:/
475140 -rw- 2012104 Mar 18 2022 09:52:41 -07:00 cat9k-cc_srdriver.17.08.01.SPA.pkg
475141 -rw- 70333380 Mar 18 2022 09:52:44 -07:00 cat9k-espbase.17.08.01.SPA.pkg
475142 -rw- 13256 Mar 18 2022 09:52:44 -07:00 cat9k-guestshell.17.08.01.SPA.pkg
475143 -rw- 349635524 Mar 18 2022 09:52:54 -07:00 cat9k-rpbase.17.08.01.SPA.pkg
475149 -rw- 24248187 Mar 18 2022 09:53:02 -07:00 cat9k-rpboot.17.08.01.SPA.pkg
475144 -rw- 25285572 Mar 18 2022 09:52:55 -07:00 cat9k-sipbase.17.08.01.SPA.pkg
475145 -rw- 20947908 Mar 18 2022 09:52:55 -07:00 cat9k-sipspa.17.08.01.SPA.pkg
475146 -rw- 2962372 Mar 18 2022 09:52:56 -07:00 cat9k-srdriver.17.08.01.SPA.pkg
475147 -rw- 13284288 Mar 18 2022 09:52:56 -07:00 cat9k-webui.17.08.01.SPA.pkg
```
 -rw- 13248 Mar 18 2022 09:52:56 -07:00 cat9k-wlc.17.08.01.SPA.pkg -rw- 25711568 Jul 27 2022 11:49:33 -07:00 cat9k-cc\_srdriver.17.09.01.SPA.pkg -rw- 78484428 Jul 27 2022 11:49:35 -07:00 cat9k-espbase.17.09.01.SPA.pkg -rw- 1598412 Jul 27 2022 11:49:35 -07:00 cat9k-guestshell.17.09.01.SPA.pkg -rw- 404153288 Jul 27 2022 11:49:47 -07:00 cat9k-rpbase.17.09.01.SPA.pkg -rw- 31657374 Jul 27 2022 11:50:09 -07:00 cat9k-rpboot.17.09.01.SPA.pkg -rw- 27681740 Jul 27 2022 11:49:48 -07:00 cat9k-sipbase.17.09.01.SPA.pkg -rw- 52224968 Jul 27 2022 11:49:49 -07:00 cat9k-sipspa.17.09.01.SPA.pkg -rw- 31130572 Jul 27 2022 11:49:50 -07:00 cat9k-srdriver.17.09.01.SPA.pkg -rw- 14783432 Jul 27 2022 11:49:51 -07:00 cat9k-webui.17.09.01.SPA.pkg -rw- 9160 Jul 27 2022 11:49:51 -07:00 cat9k-wlc.17.09.01.SPA.pkg bytes total (9544245248 bytes free) Switch#

## b) **dir flash:\*.conf**

次に、**dir flash:\*.conf** コマンドの出力例を示します。フラッシュパーティションの 2 つの .conf ファイルが表示されています。

- packages.conf:新しくインストールした .pkg ファイルに書き換えられたファイル
- cat9k\_iosxe.17.09.01.SPA.conf:新しくインストールした **packages.conf** ファイルの バックアップコピー

Switch# **dir flash:\*.conf**

Directory of flash:/\*.conf Directory of flash:/

434197 -rw- 7406 Jul 27 2022 10:59:16 -07:00 packages.conf 516098 -rw- 7406 Jul 27 2022 10:58:08 -07:00 cat9k\_iosxe.17.09.01.SPA.conf 11353194496 bytes total (8963174400 bytes free)

## ステップ **6 show version**

イメージが起動したら、このコマンドを使用して新しいイメージのバージョンを確認します。

次の **show version** コマンドの出力例では、デバイスの Cisco IOS XE Cupertino 17.9.1 イメージの 情報が表示されています。

Switch# **show version** Cisco IOS XE Software, Version 17.09.01 Cisco IOS Software [Cupertino], Catalyst L3 Switch Software (CAT9K\_IOSXE), Version 17.9.1, RELEASE SOFTWARE (fc2) Technical Support: http://www.cisco.com/techsupport Copyright (c) 1986-2022 by Cisco Systems, Inc. <output truncated>

## インストールモードでのダウングレード

ここでは、あるリリースから別のリリースにインストールモードでダウングレードする手順を 示します。

## 始める前に

この手順は、次のダウングレードのシナリオで使用できます。

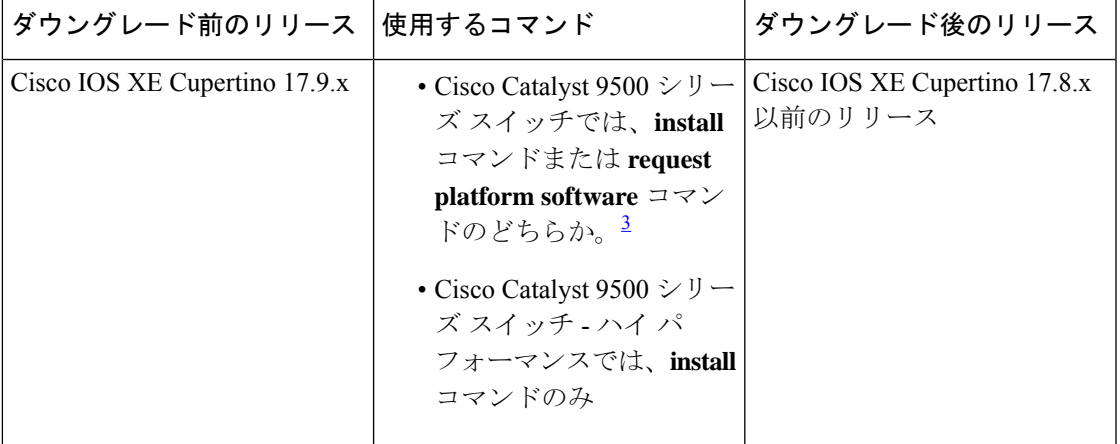

3 **request platform software** コマンドは廃止されました。したがって、CLI には表示された ままになりますが、 **install** コマンドを使用することを推奨します。

あるリリースを搭載して新しく導入されたスイッチモデルをダウングレードすることはできま せん。新しいスイッチモデルが最初に搭載して導入されたリリースが、そのモデルの最小ソフ トウェアバージョンです。 (注)

このセクションの出力例は、**install** コマンドを使用して Cisco IOS XE Cupertino 17.9.1 から Cisco IOS XE Cupertino 17.8.1 にダウングレードする場合のものです。

## 手順

ステップ **1** クリーンアップ

#### **install remove inactive**

このコマンドを使用して、容量が不足している場合に古いインストールファイルをクリーン アップし、フラッシュに 1 GB 以上の領域を確保して、新しいイメージを展開します。

次の例は、**install remove inactive** コマンドを使用して未使用のファイルをクリーンアップした 場合の出力を示しています。

```
Switch# install remove inactive
install_remove: START Wed Jul 27 11:42:27 IST 2022
```
Cleaning up unnecessary package files

No path specified, will use booted path bootflash:packages.conf

```
Cleaning bootflash:
  Scanning boot directory for packages ... done.
  Preparing packages list to delete ...
   cat9k-cc_srdriver.17.09.01.SSA.pkg
```

```
File is in use, will not delete.
  cat9k-espbase.17.09.01.SSA.pkg
   File is in use, will not delete.
  cat9k-guestshell.17.09.01.SSA.pkg
   File is in use, will not delete.
 cat9k-rpbase.17.09.01.SSA.pkg
   File is in use, will not delete.
 cat9k-rpboot.17.09.01.SSA.pkg
   File is in use, will not delete.
  cat9k-sipbase.17.09.01.SSA.pkg
   File is in use, will not delete.
  cat9k-sipspa.17.09.01.SSA.pkg
   File is in use, will not delete.
  cat9k-srdriver.17.09.01.SSA.pkg
   File is in use, will not delete.
 cat9k-webui.17.09.01.SSA.pkg
   File is in use, will not delete.
  cat9k-wlc.17.09.01.SSA.pkg
   File is in use, will not delete.
 packages.conf
   File is in use, will not delete.
done.
```
SUCCESS: No extra package or provisioning files found on media. Nothing to clean.

SUCCESS: install\_remove Wed Jul 27 11:42:39 IST 2022

### ステップ **2** 新しいイメージをフラッシュにコピー

a) **copy tftp:***[[//location]/directory]/filename***flash:**

このコマンドを使用して、TFTP サーバからフラッシュメモリに新しいイメージをコピー します。location は、IP アドレスまたはホスト名です。ファイル名は、ファイル転送に使 用されるディレクトリの相対パスで指定します。新しいイメージを TFTP サーバから使用 する場合は、このステップをスキップしてください。

```
Switch# copy tftp://10.8.0.6/image/cat9k_iosxe.17.08.01.SPA.bin flash:
Destination filename [cat9k_iosxe.17.08.01.SPA.bin]?
Accessing tftp://10.8.0.6//cat9k_iosxe.17.08.01.SPA.bin...
Loading /cat9k iosxe.17.08.01.SPA.bin from 10.8.0.6 (via GigabitEthernet0/0):
!!!!!!!!!!!!!!!!!!!!!!!!!!!!!!!!!!!!!!!!!!!!!!!!!!!!!!!!!!!!!!!!!!!!!!!!!!!!!!!!!!!!!!!!!!!!!!!!!!!!!!!!!!!!!!!!!!!!!!!!!!!!!
[OK - 508584771 bytes]
508584771 bytes copied in 101.005 secs (5035244 bytes/sec)
```
#### b) **dir flash:**

このコマンドを使用して、イメージがフラッシュに正常にコピーされたことを確認しま す。

```
Switch# dir flash:*.bin
Directory of flash:/*.bin
```
Directory of flash:/

434184 -rw- 508584771 Jul 27 2022 13:35:16 -07:00 cat9k\_iosxe.17.08.01.SPA.bin 11353194496 bytes total (9055866880 bytes free)

## ステップ **3** ブート変数を設定

### a) **boot system flash:packages.conf**

このコマンドを使用して、ブート変数を **flash:packages.conf** に設定します。

インストールモードでのダウングレード

Switch(config)# **boot system flash:packages.conf**

#### b) **no boot manual**

スイッチを自動ブートに設定するには、このコマンドを使用します。設定はスタンバイス イッチと同期されます(該当する場合)。

Switch(config)# **no boot manual** Switch(config)# **exit**

#### c) **write memory**

このコマンドを使用して、ブート設定を保存します。

Switch# **write memory**

#### d) **show bootvar** または **show boot**

このコマンドを使用して、ブート変数 (packages.conf) と手動ブート設定 (no) を確認し ます。

Switch# **show bootvar** << on the C9500-24Y4C, C9500-32C, C9500-32QC, and C9500-48Y4C models **BOOT variable = bootflash:packages.conf MANUAL\_BOOT variable = no** BAUD variable = 9600 ENABLE\_BREAK variable = yes BOOTMODE variable does not exist IPXE\_TIMEOUT variable does not exist CONFIG FILE variable =

```
Standby BOOT variable = bootflash:packages.conf
Standby MANUAL_BOOT variable = no
Standby BAUD variable = 9600
```
Standby ENABLE\_BREAK variable = yes Standby BOOTMODE variable does not exist Standby IPXE\_TIMEOUT variable does not exist Standby CONFIG FILE variable =

Switch# **show boot** <<on the C9500-12Q, C9500-16X C9500-24Q, and C9500-40X models Current Boot Variables: BOOT variable = flash:packages.conf;

Boot Variables on next reload: **BOOT variable = flash:packages.conf; Manual Boot = no** Enable Break = yes Boot Mode = DEVICE iPXE Timeout = 0

## ステップ **4** ソフトウェアイメージをダウングレード

### **install add file activate commit**

このコマンドを使用して、イメージをインストールします。

イメージをフラッシュメモリにコピーした場合は、TFTP サーバ上のソースイメージまたはア クティブスイッチのフラッシュドライブをポイントすることを推奨します。メンバスイッチ (アクティブ以外のスイッチ)のフラッシュドライブまたは USB ドライブにあるイメージを 指定する場合、正確なフラッシュドライブまたは USB ドライブを指定しないとインストール に失敗します。たとえば、イメージがメンバースイッチ 3 のフラッシュドライブ (flash-3) に

ある場合、Switch# **install add file flash-3:cat9k\_iosxe.17.08.01.SPA.bin activate commit** のように指定する必要があります。

次の例では、**install add file activate commit** コマンドを使用して Cisco IOS XE Cupertino 17.8.1 ソフトウェアイメージをフラッシュにインストールしています。

Switch# **install add file flash:cat9k\_iosxe.17.08.01.SPA.bin activate commit** install\_add\_activate\_commit: Adding PACKAGE install\_add\_activate\_commit: Checking whether new add is allowed .... --- Starting Add --- Performing Add on Active/Standby [1] Add package(s) on R0 [1] Finished Add on R0 Checking status of Add on [R0] Add: Passed on [R0] Finished Add Image added. Version: 17.08.01.0.269 install\_add\_activate\_commit: Activating PACKAGE

Following packages shall be activated: /flash/cat9k-wlc.17.08.01.SPA.pkg /flash/cat9k-webui.17.08.01.SPA.pkg /flash/cat9k-srdriver.17.08.01.SPA.pkg /flash/cat9k-sipspa.17.08.01.SPA.pkg /flash/cat9k-sipbase.17.08.01.SPA.pkg /flash/cat9k-rpboot.17.08.01.SPA.pkg /flash/cat9k-rpbase.17.08.01.SPA.pkg /flash/cat9k-guestshell.17.08.01.SPA.pkg /flash/cat9k-espbase.17.08.01.SPA.pkg /flash/cat9k-cc\_srdriver.17.08.01.SPA.pkg

**This operation may require a reload of the system. Do you want to proceed? [y/n] y**

```
Performing Activate on Active/Standby
1] Activate package(s) on R0
    --- Starting list of software package changes ---
   Old files list:
      Removed cat9k-cc_srdriver.17.09.01.SSA.pkg
     Removed cat9k-espbase.17.09.01.SSA.pkg
     Removed cat9k-guestshell.17.09.01.SSA.pkg
     Removed cat9k-lni.17.09.01.SSA.pkg
     Removed cat9k-rpbase.17.09.01.SSA.pkg
      Removed cat9k-rpboot.17.09.01.SSA.pkg
     Removed cat9k-sipbase.17.09.01.SSA.pkg
     Removed cat9k-sipspa.17.09.01.SSA.pkg
     Removed cat9k-srdriver.17.09.01.SSA.pkg
     Removed cat9k-webui.17.09.01.SSA.pkg
     Removed cat9k-wlc.17.09.01.SSA.pkg
   New files list:
     Added cat9k-cc_srdriver.17.08.01.SPA.pkg
     Added cat9k-espbase.17.08.01.SPA.pkg
     Added cat9k-guestshell.17.08.01.SPA.pkg
     Added cat9k-rpbase.17.08.01.SPA.pkg
     Added cat9k-rpboot.17.08.01.SPA.pkg
     Added cat9k-sipbase.17.08.01.SPA.pkg
     Added cat9k-sipspa.17.08.01.SPA.pkg
     Added cat9k-srdriver.17.08.01.SPA.pkg
     Added cat9k-webui.17.08.01.SPA.pkg
     Added cat9k-wlc.17.08.01.SPA.pkg
   Finished list of software package changes
  [1] Finished Activate on R0
Checking status of Activate on [R0]
```

```
Activate: Passed on [R0]
Finished Activate
--- Starting Commit ---
Performing Commit on Active/Standby
 [1] Commit package(s) on R0
 [1] Finished Commit on R0
Checking status of Commit on [R0]
Commit: Passed on [R0]
Finished Commit
Send model notification for install_add_activate_commit before reload
Install will reload the system now!
SUCCESS: install_add_activate_commit Wed Jul 27 11:51:01 IST 2022
Jul 27 11:51:07.505: %PMANTvp: Process manager is exiting: ren requested
Jul 27 11:51:07.505: %PMAN-5-EXITACTION: F0/0: pvp: Process manager is exiting: reload
fru action requested
Jul 27 11:51:07.834: %PMAN-5-EXITACTION: R0/0: pvp: Process manager is exiting: reload
action requested
Initializing Hardware...
System Bootstrap, Version 17.3.1r[FC2], RELEASE SOFTWARE (P)
Compiled 30-04-2022 12:00:00.00 by rel
Current ROMMON image : Primary Rommon Image
Last reset cause:LocalSoft
C9500-32QC platform with 16777216 Kbytes of main memory
Preparing to autoboot. [Press Ctrl-C to interrupt] 5 \left( -\frac{1}{-}\right) /-\left( -\frac{1}{-}\right)/-\|/-\|/-\|/-2 \|/-\|/-\|1 /-\|/-\|/-0
boot: attempting to boot from [bootflash:packages.conf]
```
boot: reading file packages.conf

<output truncated>

- **install addfile activate commit**コマンドを実行した後に、システムは自動的にリロー ドします。システムを手動でリロードする必要はありません。 (注)
- ステップ5 バージョンの確認

#### **show version**

イメージが起動したら、このコマンドを使用して新しいイメージのバージョンを確認します。

ソフトウェアイメージをダウングレードしても、ROMMONのバージョンは自動的 にダウングレードされません。更新された状態のままになります。 (注)

次の **show version** コマンドの出力例では、デバイスの Cisco IOS XE Cupertino 17.8.1 イメージの 情報が表示されています。

```
Switch# show version
Cisco IOS XE Software, Version 17.08.01
Cisco IOS Software [Cupertino], Catalyst L3 Switch Software (CAT9K IOSXE), Version 17.8.1,
RELEASE SOFTWARE (fc1)
Technical Support: http://www.cisco.com/techsupport
Copyright (c) 1986-2022 by Cisco Systems, Inc.
<output truncated>
```
# フィールドプログラマブルゲートアレイのバージョンの アップグレード

フィールドプログラマブルゲートアレイ(FPGA)は、シスコスイッチ上に存在するプログラ マブル メモリ デバイスの一種です。これらは、特定の専用機能の作成を可能にする再設定可 能な論理回線です。

現在の FPGA バージョンを確認するには、ROMMON モードで **version -v** コマンドを入力しま す。

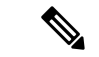

• すべてのソフトウェアリリースでFPGAのバージョンが変更されるわけではありません。 (注)

• バージョンの変更は、通常のソフトウェアアップグレードの一部として行われ、他に追加 の手順を実行する必要はありません。

翻訳について

このドキュメントは、米国シスコ発行ドキュメントの参考和訳です。リンク情報につきましては 、日本語版掲載時点で、英語版にアップデートがあり、リンク先のページが移動/変更されている 場合がありますことをご了承ください。あくまでも参考和訳となりますので、正式な内容につい ては米国サイトのドキュメントを参照ください。